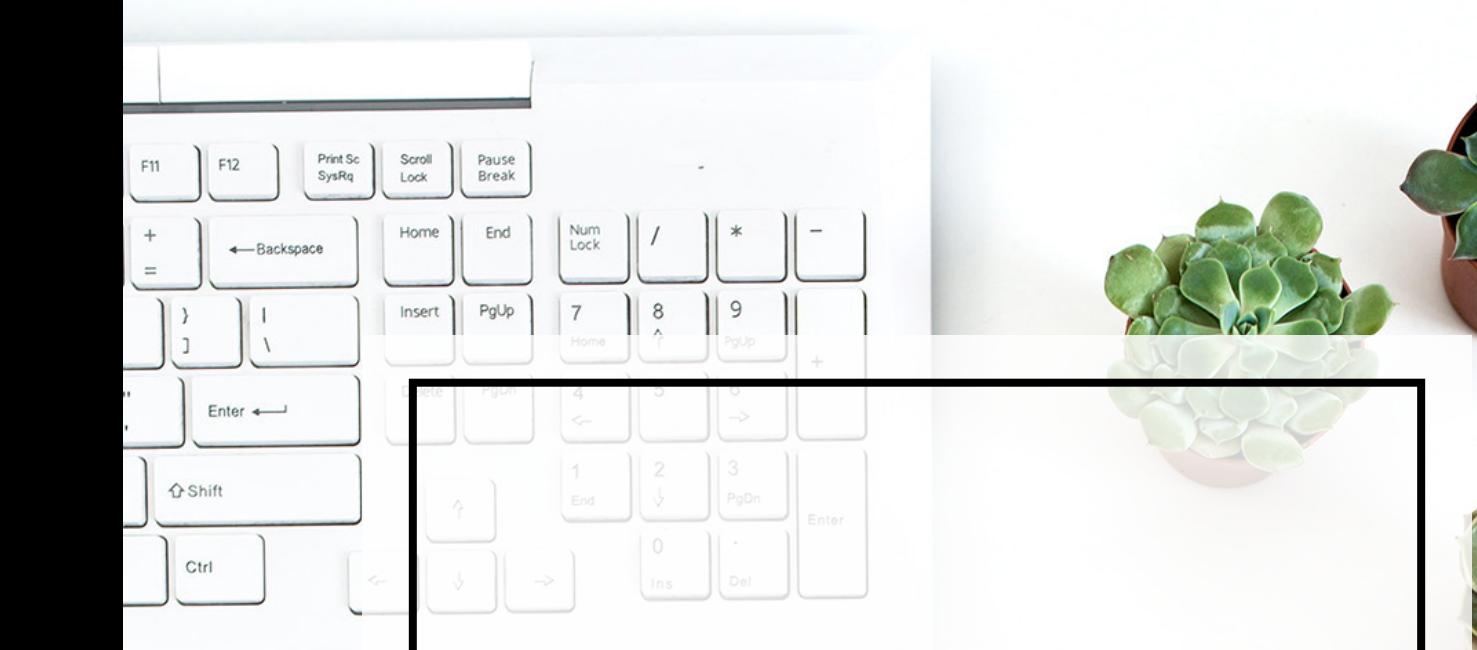

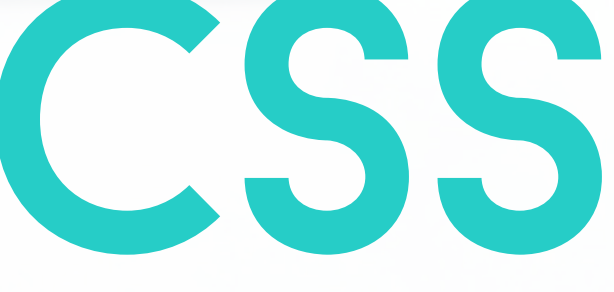

### W WoRdPRess

Samodzielne zmiany w wyglądzie motywu

#### **OLAGOSCINIAK.PL**

**Tytuł:** CSS w WP Samodzielne zmiany w wyglądzie motywu

> **Copyright:** © Ola Gościniak Jestem Interaktywna, 2019

**Grafika:** Ola Gościniak **Skład:** Ola Gościniak **Redakcja i korekta:** Ewa Popielarz **Wsparcie:** Martyna Chmielewska **Fotografie:** Agnieszka Werecha

> **ISBN:** 978-83-947640-0-5 Poznań 2019

Wydanie pierwsze **Dystrybutor:** Jestem Interaktywna

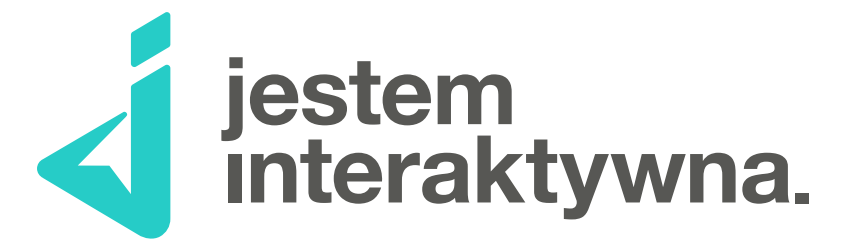

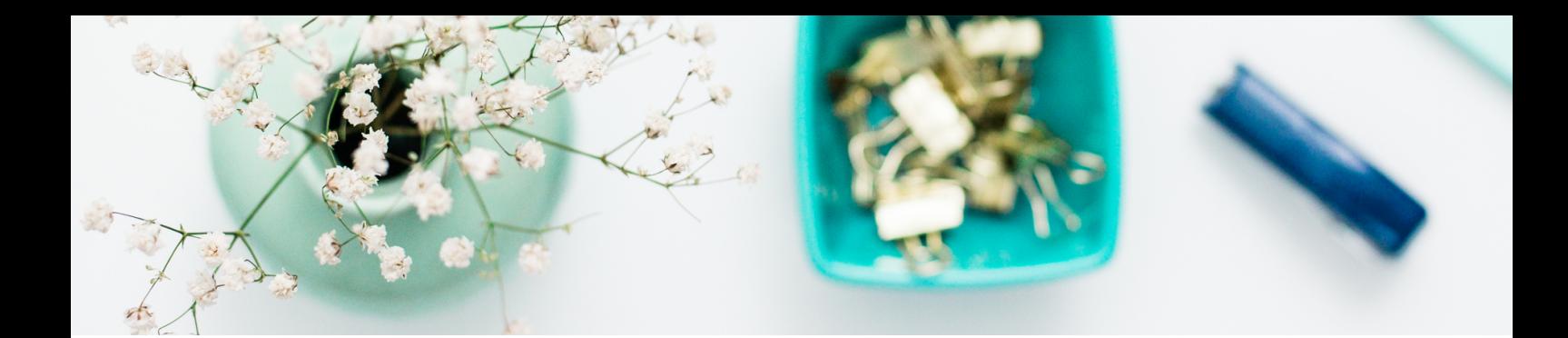

### 1 [START](#page-7-0)

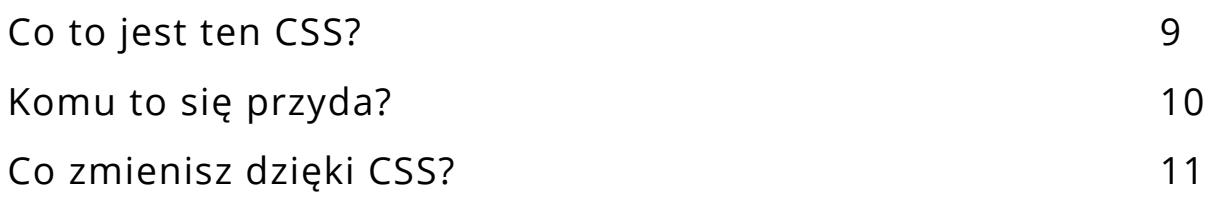

### 2 [SKŁADNIA CSS](#page-11-0)

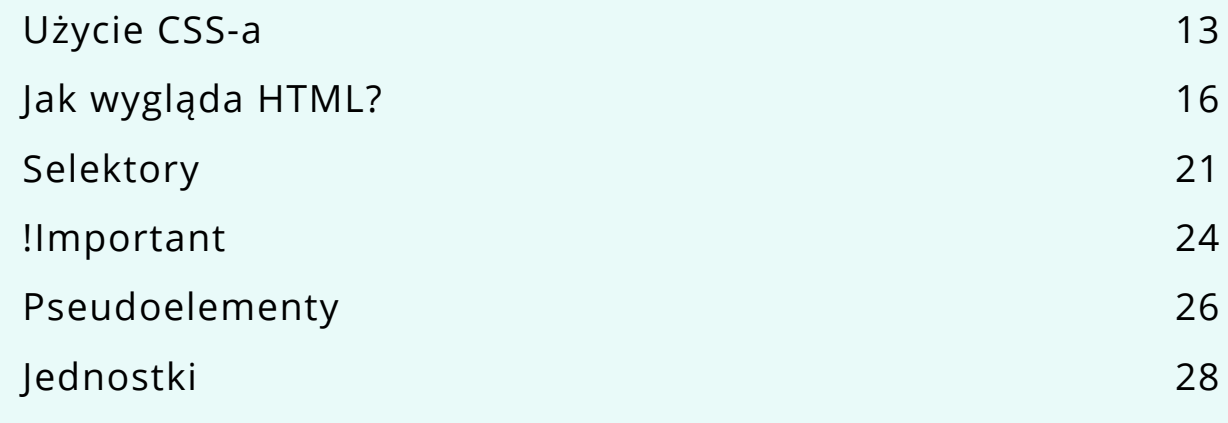

### 3 [STYLE w CSS](#page--1-0)

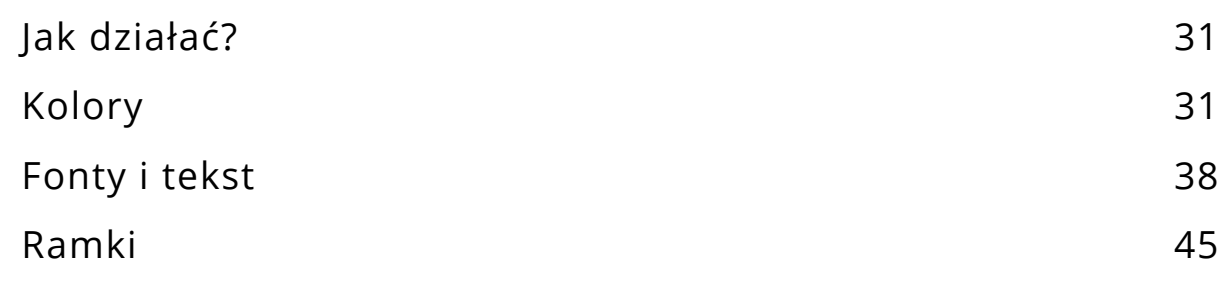

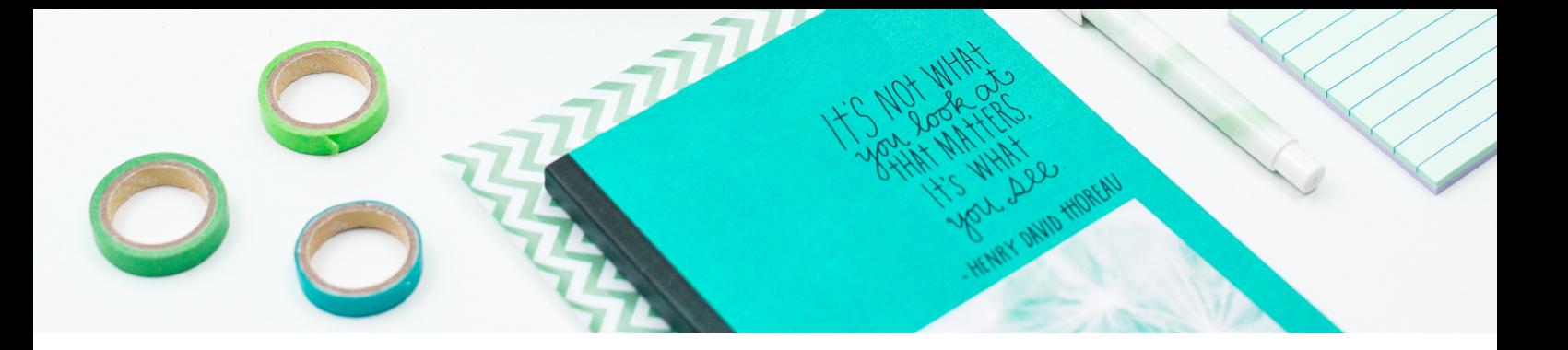

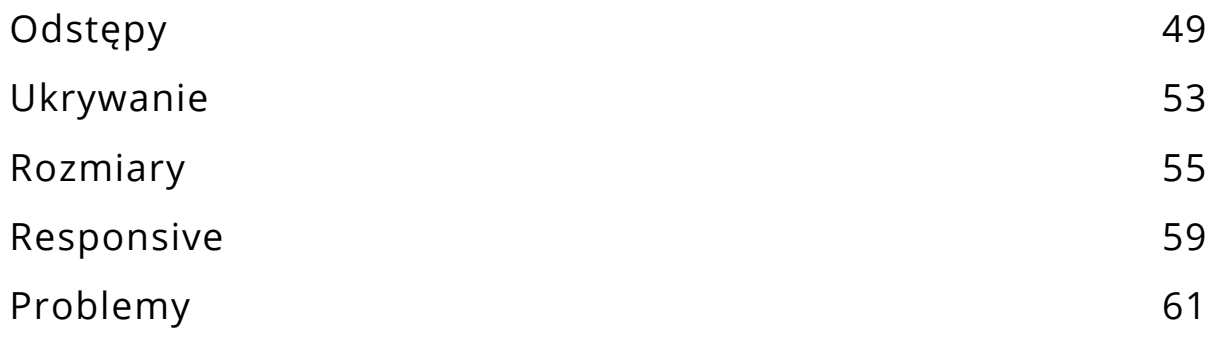

### 4 SZATA GRAFICZNA W WP

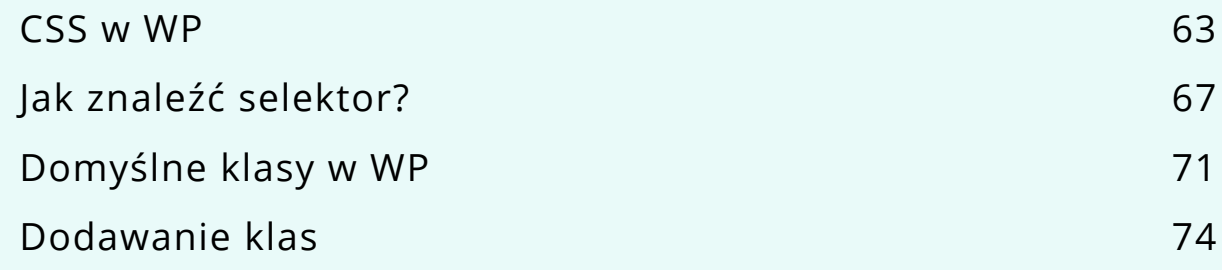

### 5 [SZYBKIE KoDY](#page--1-0)

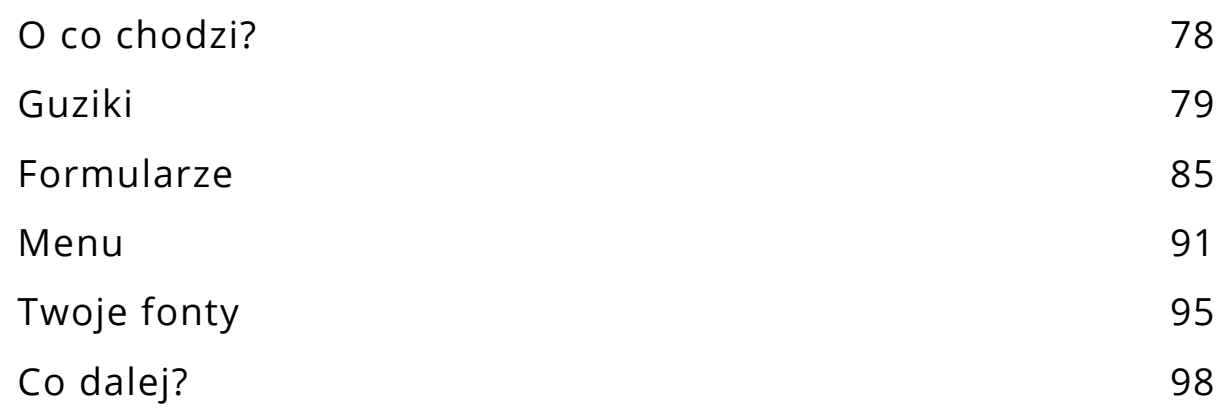

### hej! tu ola gościniak!

Prowadzę bloga **Jestem Interaktywna**. ► **[www.olag.pl](http://olag.pl)**

Uwielbiam Internet, strony internetowe oraz WordPressa. Od podstawówki tworzę strony WWW – najpierw hobbystycznie, potem pracując dla innych i na własny rachunek.

Teraz przekazuję tę wiedzę Interaktywnym na swoim blogu, w wyzwaniach, webinarach, prelekcjach, na warsztatach, w podcaście, e-bookach oraz w książce **Bądź online**. ► **[www.badzonline.pl](http://www.badzonline.pl)**

Szukam różnych form, które pomogą innym sprawić, że ich strony WWW będą coraz lepsze, a Internet stanie się jeszcze ciekawszym i bardziej wartościowym miejscem.

Prowadzę grupę **Jesteśmy Interaktywne**, w której około 10 000 osób wspiera

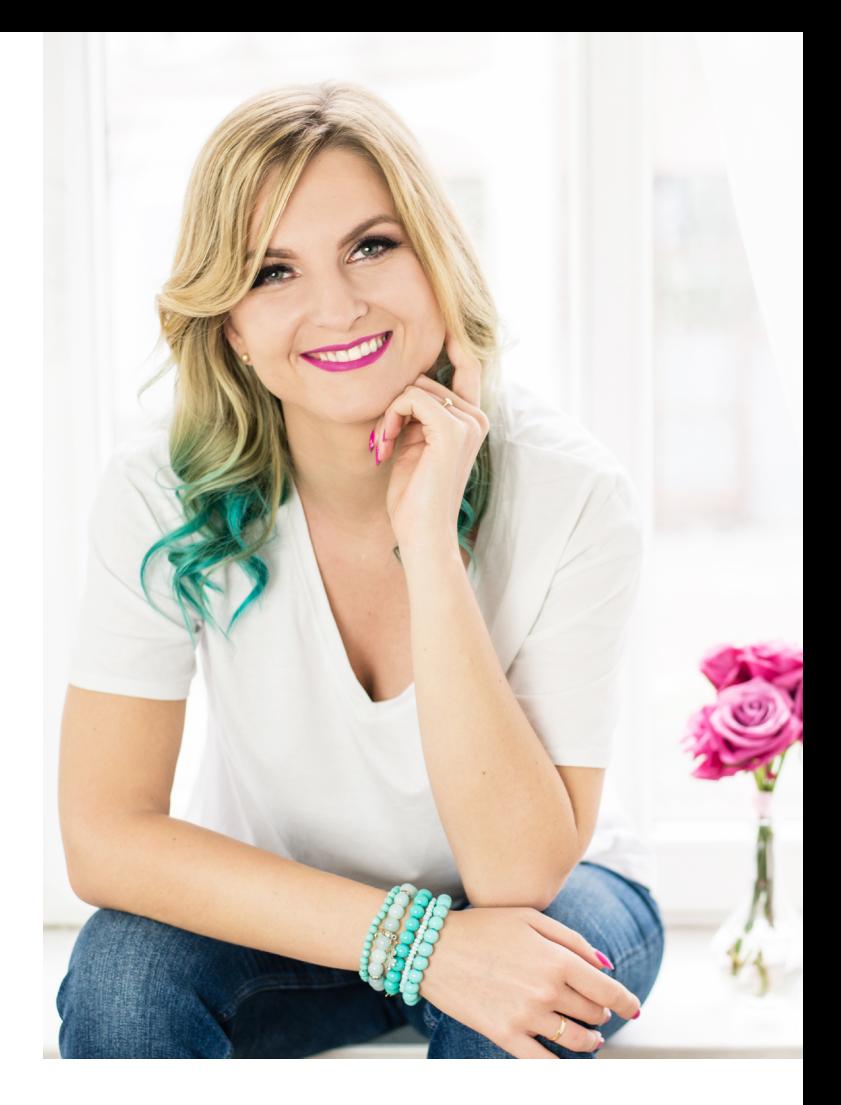

się wzajemnie przy tworzeniu idealnych miejsc w sieci.

► **[www.olag.pl/grupa-fb](http://www.olag.pl/grupa-fb)**

Cieszę się, że dołączasz do społeczności Interaktywnych i trzymam kciuki za Twoje działania. Wierzę, że Twoja strona internetowa po lekturze tego e-booka będzie PIĘKNA!

#### Ola Gościniak

**Zmień wygląd strony WWW Celnie, Sprawnie i Skutecznie.**

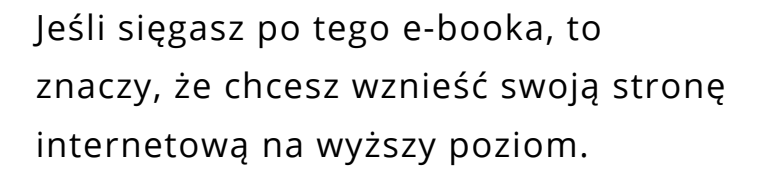

Bardzo długo zwlekałam z poruszeniem tematu CSS-a. Miałam poczucie, że to wyższa półka i najpierw powinnam omówić podstawy tworzenia strony WWW. To wszystko prawda! Po CSS sięgamy wtedy, gdy chcemy dodać stylu naszej stronie internetowej poprzez dodatkowy kod, który na niej umieszczamy. Dzięki niemu możemy zmienić jej wygląd i zadbać o spójność z naszą marką.

Przez trzy lata prowadzenia bloga często myślałam o tym temacie, ale nie mogłam zdecydować, jaką formę powinny mieć materiały o CSS-ie. Dopiero jakiś czas temu olśniło mnie, że e-book z ćwiczeniami będzie idealnym rozwiązaniem.

Teraz już trudno mi uwierzyć, że mogłam tak długo z tym zwlekać! Widocznie potrzebowałam czasu, by wszystko poukładać w głowie, tak aby przekazać Ci wraz z tymi materiałami jak najbardziej wartościową, a zarazem najbardziej praktyczną wiedzę dotyczącą CSS-a.

Cieszę się, że wreszcie poruszyłam ten temat. Od lat tworzę strony internetowe i w całym tym procesie to właśnie CSS jest moim konikiem. Uwielbiam kreować nowe miejsca w sieci, a nadawanie im odpowiedniego wyglądu i sprawianie, by skuteczne reprezentowały działalność i biznes, sprawia mi największą frajdę. Wierzę, że tym materiałem także w Tobie zaszczepię bakcyla dbania o wygląd strony WWW.

Traktuj tego e-booka jako ściągawkę, którą wykorzystasz do wprowadzania zmian w CSS-ie. Skupiam się w nim głównie na kodach, które przydadzą Ci się przy dostosowywaniu motywu WordPressa do Twoich potrzeb, zwłaszcza jeśli jego twórcy nie zapewnili pełnych możliwości personalizacji.

Jeśli masz pytania dotyczące CSS-a, śmiało zadaj je w grupie na FB **Jesteśmy Interaktywne** – będzie to idealne połączenie tego poradnika z bardziej szczegółowymi radami.

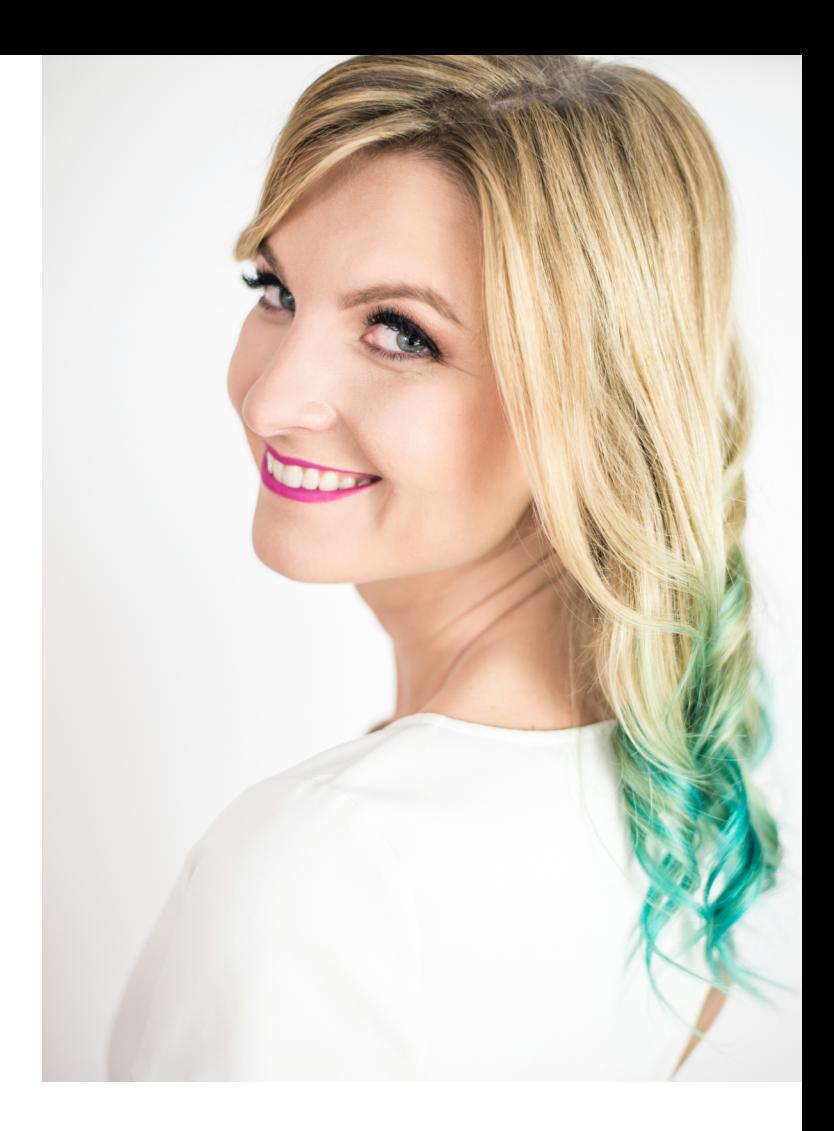

Aby wprowadzić konieczne usprawnienia, w niektórych przypadkach możesz potrzebować dodatkowych odpowiedzi. Oznacz takie pytania hashtagiem #CSSWP.

A jeśli będziesz umieszczać info o tym e-booku gdzieś w social mediach, dodaj hashtag #jesteminteraktywna – chętnie przybiję Ci wirtualną piątkę!

**To co? Startujemy? No jasne! Zacznijmy zatem od początku!**

# <span id="page-7-0"></span>moduł 1 staRt!

#### **CSS w WordPress** Co to jest CSS, do czego się go wykorzystuje i dla kogo jest przydatny?

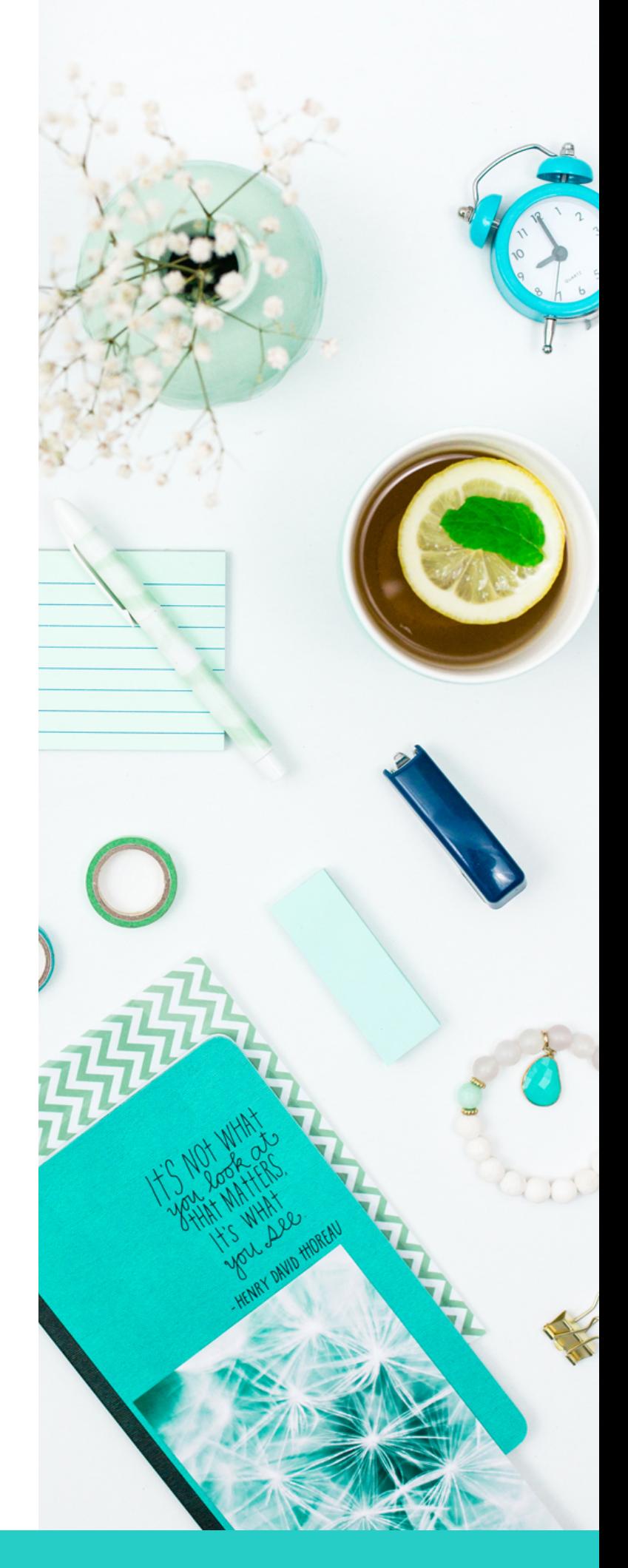

<u>OLAGନ୍ଷ<sub>ନି</sub>(Mick.PL</u>

### <span id="page-8-0"></span>co to jest **TEN CSS?**

Ale ponieważ nie tylko metaforami Gościniakowa żyje, napiszę to też mądrymi słowami:

Często przyrównuję stronę internetową do domu – widzę pomiędzy nimi bardzo dużo podobieństw. Także tłumacząc pojęcie języka CSS, posłużę się tą metaforą.

Strona internetowa składa się między innymi z kodów HTML oraz CSS. Język HTML służy do stworzenia struktury strony WWW oraz ustawienia kolejności konkretnych elementów, które się na niej znajdą, natomiast dzięki językowi CSS sprawiamy, że te elementy będą dobrze wyglądać.

W naszym domu język HTML wznosi mury oraz planuje rozkład poszczególnych pokoi i ich wyposażenie, a język CSS określa to, jak wyglądają. Jeśli więc mamy w domu kanapę, to samo jej istnienie będzie opisane językiem HTML, ale już to, jak ta kanapa wygląda – jaki jest jej rozmiar, kolor, materiał – znajdzie się w języku CSS.

**Język HTML (***Hypertext Markup Language***) to kod wykorzystywany do tworzenia struktury strony internetowej i jej zawartości, a język CSS (***Cascading Style Sheets***) służy do opisu formy jej wyświetlania.**

Ja tam wolę metaforę, a Ty?

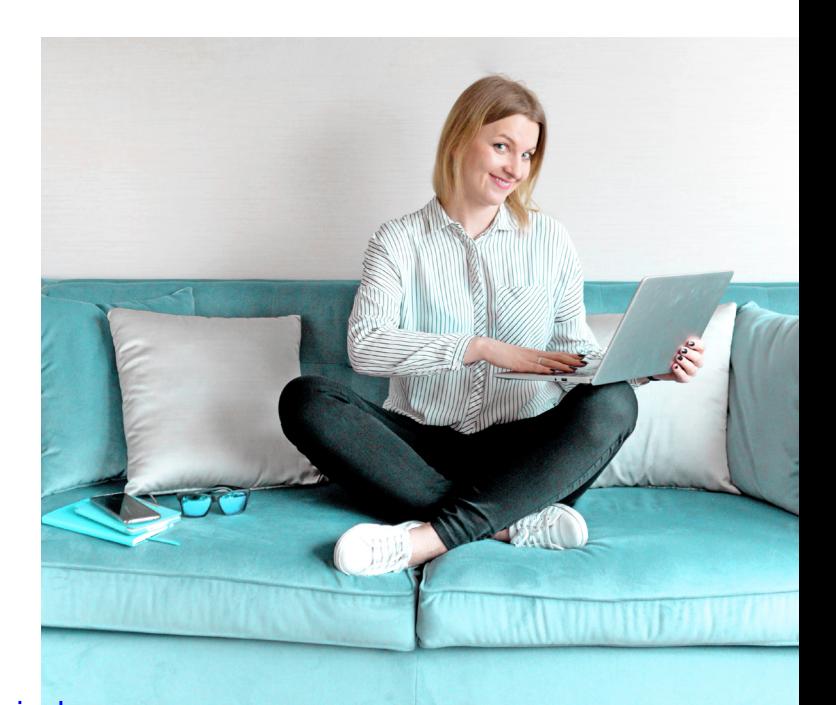

### <span id="page-9-0"></span>komu to się PRzyda?

Masz stronę WWW na WordPressie i chcesz dostosować motyw do swoich potrzeb? A może pragniesz od zera stworzyć swoją witrynę?

Z kodu CSS można korzystać w różnych celach. Można go używać do tworzenia swojej strony internetowej od podstaw; wymaga to jednak znajomości HTML-a, aby jednocześnie skupić się na strukturze strony. W wielu przypadkach także osoby, które wykorzystują WordPressa do wyklikania swojej strony internetowej, mają potrzebę wykorzystania kodu CSS. W tym e-booku koncentruję się głównie na tym drugim przypadku.

Jeśli masz stronę internetową na WordPressie, to składa się ona między innymi z kodów HTML oraz CSS. Przy wielu motywach graficznych (skórkach decydujących o wyglądzie strony), zwłaszcza tych prostych i darmowych, trzeba czasem

dostosować wygląd niektórych elementów do swoich potrzeb. Zdarza się jednak, że twórcy motywu nie przewidzą zmiany takich opcji w ustawieniach motywu.

**Co wtedy zrobić?** Najprostszym sposobem będzie wprowadzenie modyfikacji w kodzie CSS. Jest to bezpieczny sposób, w przypadku problemów z wyświetlaniem strony lub w razie pomyłki nasza strona internetowa wróci do początkowych ustawień w momencie, gdy usuniemy dodane przez nas modyfikacje.

#### **Dla kogo jest CSS?**

Dla tych, którzy chcą od zera stworzyć swoją stronę i dostosować jej wygląd, lub dla tych, którzy chcą wprowadzić pewne modyfikacje w sposobie wyświetlania strony, nieprzewidziane na etapie jej tworzenia.

### <span id="page-10-0"></span>Co zmienisz dzięki CSS?

CSS śmiało możesz wykorzystywać do zmian w wyglądzie swojej strony, takich jak rozmiar, kolor, marginesy czy ukrywanie pewnych elementów.

Jeśli jednak chcesz dodać na stronie nowe elementy, np. treści lub widgety, albo przetłumaczyć napisy z angielskiego na polski – nie dasz rady zrobić tego za pomocą CSS-a.

Tego typu kwestie rozwiązuje się bezpośrednio w kodzie HTML lub – jeśli masz stronę na WordPressie – za pomocą wtyczek (pluginów). CSS w WordPressie idealnie nadaje się do niewielkich modyfikacji wyglądu, których nie możesz wyklikać w panelu WordPressa.

### **PYTANIE CZYTELNIKA**

**Patryk: Chciałbym nauczyć się języka CSS nawet na przyszłość. Jeśli chodzi o motyw na mojej stronie, to na szczęście nie ma potrzeby w nim niczego ruszać.** 

Super, to też dobry plan! W tym e-booku na pewno znajdziesz coś dla siebie. Myślę, że najbardziej zainteresuje Cię kolejny moduł – poznasz w nim składnię języka CSS.

#### **Czy wiesz, że…?**

Jeśli chcesz poznać całą specyfikację HTML i CSS, zajrzyj na stronę ►**w3schools.com** – tam dowiesz się jeszcze więcej na ten temat. Jest to strona z tutorialami dotyczącymi tych języków; działa od 1998 roku!

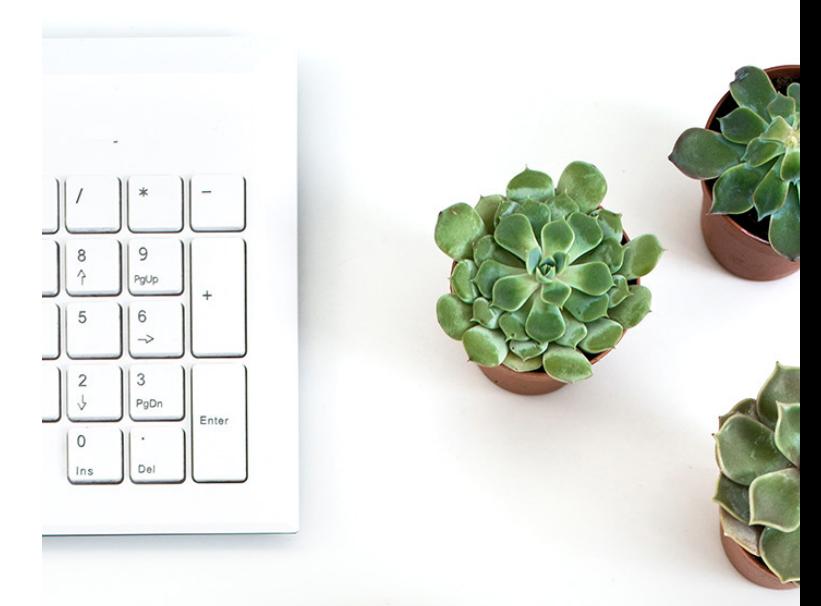

# <span id="page-11-0"></span>moduł 2 składnia css

#### **CSS w WordPress**

Poznaj składnię języków CSS oraz HTML i dowiedz się, jak to działa!

#### <u>OLAGନ୍ଷ<sub>ନି</sub>(Mick.PL</u>

### <span id="page-12-0"></span>PYTANIE

**Magdalena: Taki e-book o CSS-ie to świetny pomysł! Poprosiłabym o ogólne wprowadzenie i chociaż podstawy pisania kodu. Kiedyś uczyłam się HTML-a, dziś sama nic nie napiszę, ale wiem, jak i czego szukać.** 

Magdo, chcesz – to masz! Lecimy z wprowadzeniem i podstawami pisania w CSS-ie! Zaczniemy od metafory, bo kto nam zabroni? W tym module opowiem, jak wygląda składnia CSS.

Dowiesz się co nieco o ogólnej idei oraz przeczytasz kilka słów o języku HTML, następnie poznasz selektory, a na zakończenie opowiem Ci więcej o jednostkach używanych w CSS-ie.

## użycie css-a

Wiesz już, do czego wykorzystać CSS, ale teraz pewnie zastanawiasz się, jak zacząć go używać. CSS nie jest trudnym językiem, łatwo się go nauczyć. Jest bardzo intuicyjny.

Pamiętasz naszą metaforę z domem? Aby nadać styl mieszkaniu, najpierw musimy wybrać konkretny element. Niech to będzie znów kanapa.

Pierwsze pytanie brzmi więc: CO chcemy ostylować? Drugie pytanie to: JAK? Teraz koniecznie będą dwa pytania dodatkowe: jaką cechę chcemy ostylować oraz jaką nadać jej wartość? Czyli np. czy zajmiemy się rozmiarem, czy kolorem i jaki to będzie konkretnie rozmiar bądź kolor.

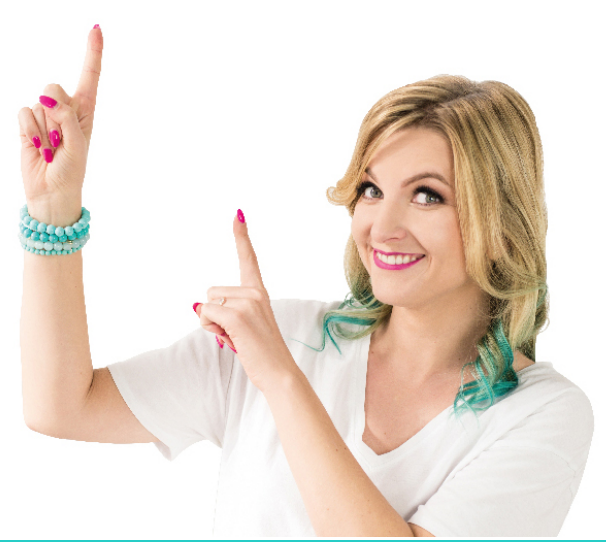

#### CO? **kanapa**

JAK?

JAKA CECHA? **kolor** JAKA WARTOŚĆ? **turkus**

JAKA CECHA? **rozmiar** JAKA WARTOŚĆ? **3-os. 2 m**

#### CO? **guzik (przycisk)**

JAK?

JAKA CECHA? **kolor tła** JAKA WARTOŚĆ? **różowy**

JAKA CECHA? **tekst** JAKA WARTOŚĆ? **biały**

#### **ITD.**

PRZYKŁAD Liczba cech wybranych do zmiany dla danego elementu zależy od nas i od tego, jaki wygląd chcemy nadać kanapie.

> Dokładnie tak samo dbamy o styl elementów na stronie internetowej. Najpierw musimy określić, CO chcemy ostylować (np. guzik) oraz JAK, czyli jakie nadać mu cechy i jakie ich wartości. Przykładowo możemy sprawić, że guzik będzie różowy, mały, z dużym marginesem i z tekstem w kolorze białym. To wszystko zdefiniujemy w CSS-ie.

Teraz czas na składnię języka CSS. Wiesz już, jaka jest idea jego działania, pora na notację, czyli zapis naszego przykładu w CSS-ie.

Pytanie "**CO?**" zastąpimy tak zwanym selektorem, który wskazuje konkretny element do ostylowania lub ich grupę.

Pytanie "JAKA CECHA?" wybieramy z listy zdefiniowanych cech w CSS-ie, natomiast "WARTOŚĆ" podajemy wedle preferencji co do tego, jak ma wyglądać strona WWW.

W tym rozdziale dowiesz się, jak poprawnie budować kod CSS, a ściągę ze zdefiniowanymi cechami znajdziesz w kolejnym module.

 Jak w takim razie wygląda kod CSS? Spróbujmy przełożyć kanapę na notację języka CSS. To, co opisaliśmy wcześniej, w CSS-ie przedstawilibyśmy znacznie krócej:

przejrzystości można postawić po nim spację), następnie wpisujemy wartości i na zakończenie średnik. Po wymienieniu wszystkich cech dla danego selektora (czyli w naszym przypadku – kanapy) zamykamy nawias wąsiasty. W następnej linii możemy już definiować styl kolejnego elementu.

**kanapa { color: cyan; width: 2m; }**

**selektor { cecha: wartość; cecha: wartość; }**

Najpierw podajemy selektor, który znajdujemy w HTML-u; jest to zazwyczaj klasa, identyfikator lub elementy z HTML-a (w kolejnym module dowiesz się, skąd brać selektory). Następnie otwieramy nawias "wąsiasty" (bo przypomina wąsy), inaczej mówiąc – klamrowy "{}". Potem podajemy listę cech oraz ich wartości. Po każdej cesze dajemy dwukropek (dla

Jak widzisz, po nawiasie otwierającym i przed zamykającym stoją entery. Bez nich kod też będzie działał poprawnie, ale wstawianie ich jest dobrą praktyką – dla wygody i przejrzystości.

► **Czas na praktykę! Zajrzyj do ćwiczeń i wykonaj zadania!**

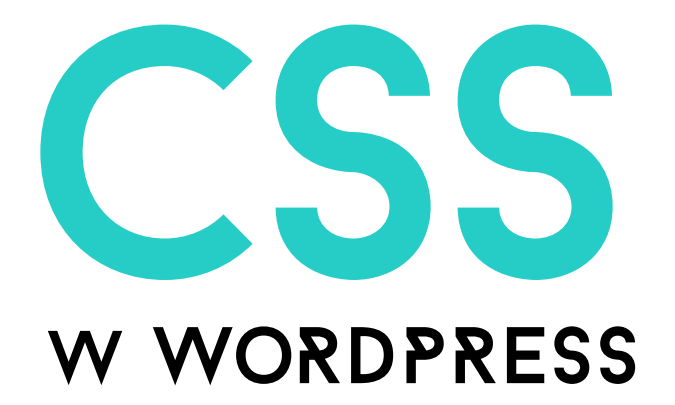

Samodzielne zmiany w wyglądzie motywu

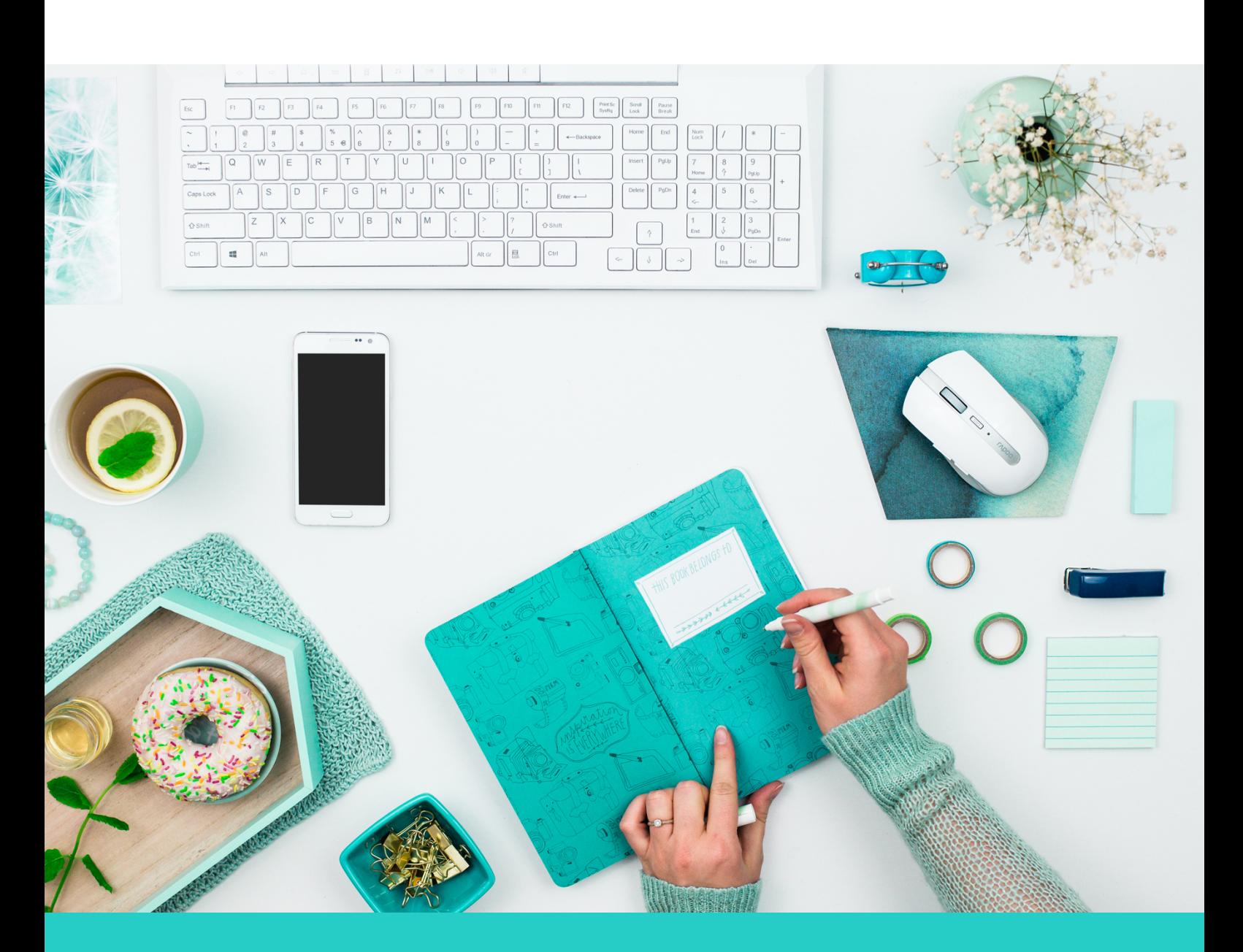

### **ZESTAW ĆWICZEŃ**

Kup ksi k

### hej! tu ola gościniak!

Przekazuję Ci zestaw ćwiczeń, który jest integralną częścią e-booka CSS w WP. Dzięki niemu oprócz wiedzy teoretycznej zadbasz też o praktykę.

Postanowiłam, że zestaw ćwiczeń będzie w osobnym e-booku, aby łatwiej można było go wydrukować. Materiał z głównego e-booka możesz z powodzeniem realizować, czytając treści na czytniku, komputerze czy innym elektronicznym medium. Jednak e-book z ćwiczeniami proponuję wydrukować, bo praca na kartce ułatwi Ci przyswojenie wiedzy.

#### **Jak korzystać z tego zestawu ćwiczeń?**

Możesz realizować ćwiczenia równolegle z przerabianiem materiału z głównego e-booka. Dzięki temu pod koniec rozdziałów z modułów 1–4 od razu sprawdzisz swoją wiedzę i na świeżo nad nią popracujesz.

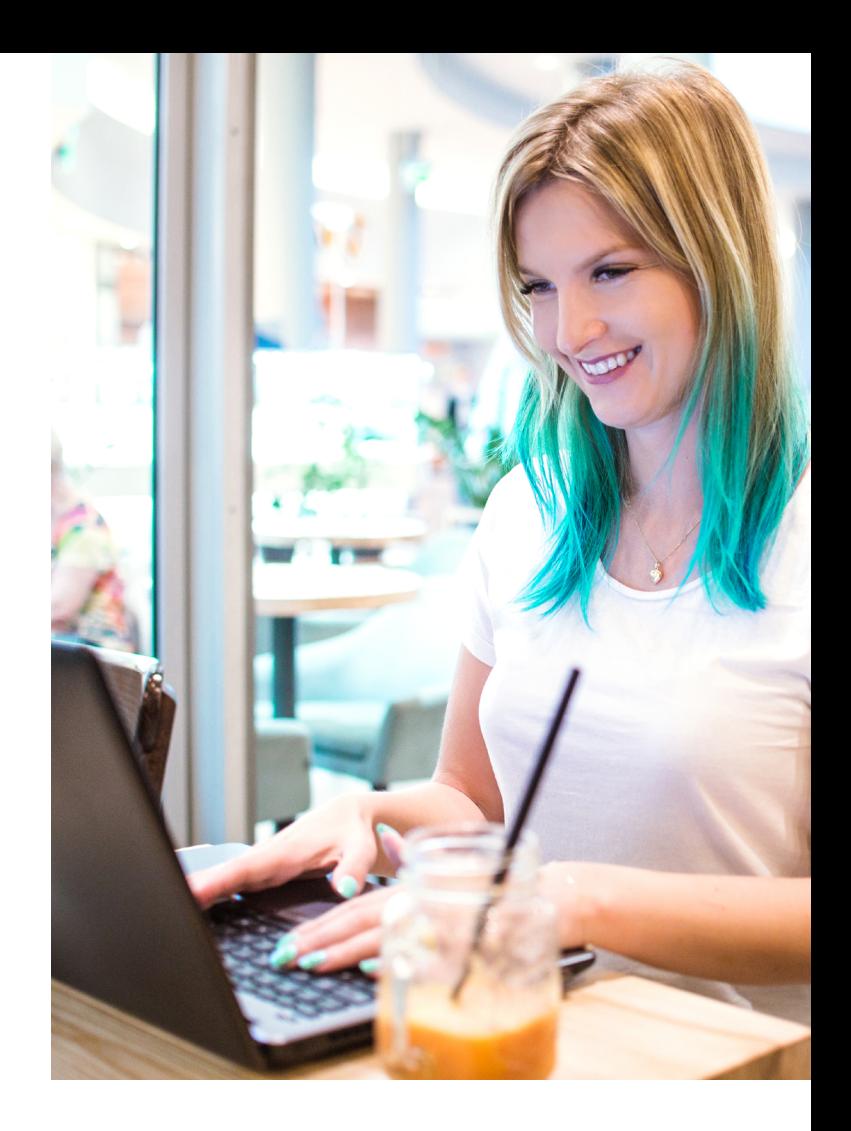

#### **Odpowiedzi**

Odpowiedzi do tych zadań, które wymagają podania kodu, znajdują się na kolejnej stronie, po pytaniu. Nie oszukuj i nie zaglądaj tam przed podaniem własnej odpowiedzi! ;)

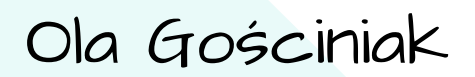

**Powodzenia! Trzymam kciuki za Twoje ćwiczenia praktyczne! Działaj!**

#### co To JEST CSS? **MODUŁ 1**

## **ODPOWIEDZ NA PONIŻSZE PYTANIA JAKI JEST CEL CSS-a? WWW SKŁADA SIĘ Z:** <u> 1980 - Johann Barbara, martxa amerikan p</u> <u> 1990 - Johann Barbara, martin a</u> **DLA KOGO JEST CSS? CO ZMIENISZ Z CSS-em? OPISZ SWOIMI SŁOWAMI, CZYM JEST CSS**

Ola Gościniak | CSS w WordPress | Strona 5 Kup księk

### uŻYCIE CSS-a **MODUŁ 2**

**Spróbuj samodzielnie opisać kilka elementów z Twojego domu za pomocą notacji CSS. Nie martw się, że nie znasz nazw wartości – spróbuj to zrobić po swojemu, aby zaznajomić się z kolejnością zapisu i składnią.**

Za pomocą języka CSS opisz 5 rzeczy, które leżą na Twoim biurku. Zamiast wartości użyj słowa w języku polskim. #1

Wypisz, jakie elementy chcesz zmienić na swojej stronie WWW. Ta lista przyda Ci się na dalszym etapie pracy. #2

# PoDoBA cI SIĘ? chcesz więcej? zgarnij PEŁNEGo e-booka css!

► olag.pl/kurs-css

**CHCĘ E-BOOKA!**<br>
Kup księże Kup księże Kup księże K